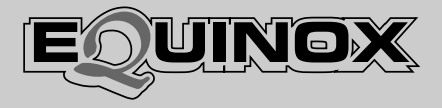

# **Vocal Processor**

**Istruzioni**

**Italiano**

# **Sommario**

# **VOCAL PROCESSOR**

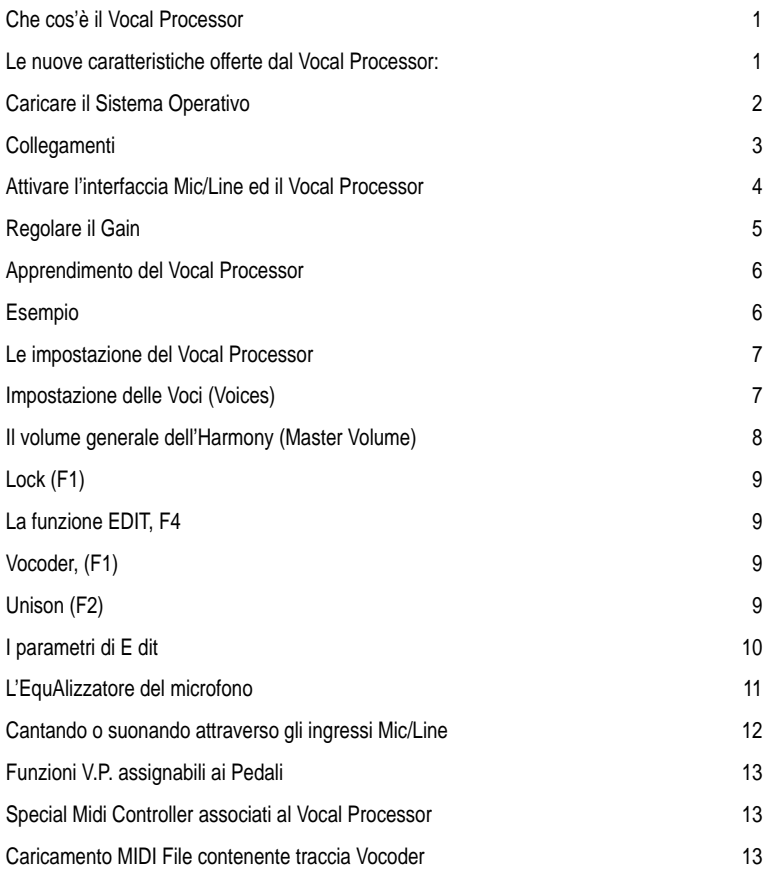

# Vocal Processor

# Che cos'è il Vocal Processor

Installando il kit Vocal Processor vi permetterà di attivare l'interfaccia Mic/Line che vi consente di cantare e/o suonare uno strumento musicale attraverso il pre-amplificatore dell'**Equinox**, processare i segnali con i Processori di Effetti Digitali interni ed inviare i segnali processati alle uscite Stereo e mono. Inoltre, la funzione Vocal Processor vi permette di aggiungere armonie vocali alla vs. voce, consentendovi di suonare e registrare le vs. songs con un effetto "corale".

L'**Equinox** può essere facilmente aggiornato con le funzioni Mic/Line e Vocal Processor mediante l'installazione della scheda vocal Processor (opzionale) ed il caricamento del relativo software da dischetto (boot).

Le nuove caratteristiche offerte dal Vocal Processor:

- 1. Vocal Processor è in grado di aggiungere al proprio canto delle armonie vocali a seconda di diverse modalità che arrichiranno il background corale.
- 2. I segnali in ingresso Mic/Line 1 e 2 possono essere indipendentemente processati dal Processore Digitale di Effetti interno dello strumento ed inviati alle uscite.
- 3. La disponibilità di un Equalizzatore (nel modulo Mic/ Line) che agisce solo sul Microfono.
- 4. Nuove funzioni assegnabili ai pedali per gestire le prestazioni Mic/Line e Vocal Processor. Sono inclusi anche dei nuovi Midi Controllers per la gestione via MIDI.

○○○○○○○○○○○○○○○○○○○○○○○○○○○○○○

**IMPORTANTE**: Si raccomanda di tenere presente che, mentre nel nuovo Sistema Operativo è stata implementata la funzione Vocal Processor, quest'ultima è operativa solamente se nel vs. strumento è stata installata la scheda Vocal Processor opzionale.

# Caricare il Sistema Operativo

Il nuovo Sistema Operativo ricostruisce la Flash ROM dello strumento, pertanto, prima di aggiornare lo strumento, salvate tutti i vostri dati programmati (Songs, Performances, Grooves, Drawbars, ecc.) su dischetto o Hard Disk. Se il vostro strumento è dotato di una presa SCSI (opzionale), potrete salvare i dati programmati in un dispositivo esterno SCSI.

# **FASE 1**

Con lo strumento spento, inserisci nel disk drive il disco con il nuovo Sistema Operativo della Generalmusic. **Dopo aver inserito il dischetto, accendi lo strumento.**

#### **FASE 2**

Sul display appare il seguente messaggio:

#### **Loading OS-DISK clears ALL MEMORY!! <Enter to Load/Escape to abort>**

**Premi ENTER** ed attendi circa 3 minuti finché il nuovo Sistema Operativo sia caricato. Terminata la procedura di caricamento, sul display compare il seguente messaggio:

#### **Loading Successful!! <Enter to continue>**

**Premi ENTER** di nuovo per completare la normale procedura di accensione. Terminata la procedura di accensione, **spegni lo strumento (OFF)** prima della fase finale.

#### **IMPORTANTE: RICORDATI DI ESTRARRE IL DISCHET-TO CONTENENTE IL SISTEMA OPERATIVO PRIMA DI PROCEDERE ALLA FASE FINALE!**

#### **FASE FINALE**

AccendI lo strumento premendo **ON e contemporaneamente RUOTA IL DIAL fino a quando il messaggio seguente non appare nel display:**

#### **!!WARNING!! Dial on Power-Up Requests Memory Clear!! <Enter to clear/Escape to abort>**

**Premi ENTER**. A questo punto la procedura di reset è terminata e il tuo strumento è permanentemente aggiornato.

*2 Vocal Processor*

○○○○○○○○○○○○○○

**ITALIANO** 

# Collegamenti

Per utilizzare il Vocal Processor, il minimo indispensabile di apparechiature di cui avrete bisogno consiste di:

1. Un microfono a bassa impedenza con un connettore jack in uscita.

2. Un sistema di amplificazione (Hi-Fi domestico, casse amplificate, mixer, etc.).

3. (Facoltativo) un pedalino ad interruttore e/o un pedale di controllo continuo (Volume) per controllare rispettivamente le funzioni Vocal On/Off e Vocal Volume.

**Microfono**: per aggiungere armonie vocali alla propria voce, collegate il Microfono alla presa Mic/Line 1.

Nota: Anche la presa Mic/Line 2 può ricevere un microfono, ma non è abilitata per le prestazioni offerte dal Vocal Processor. Potrete cantare o suonare uno strumento musicale attraverso la presa Mic/Line 2, processare i segnali con il Processore Digitale di Effetti interni ed inviare i segnali processati alle uscite.

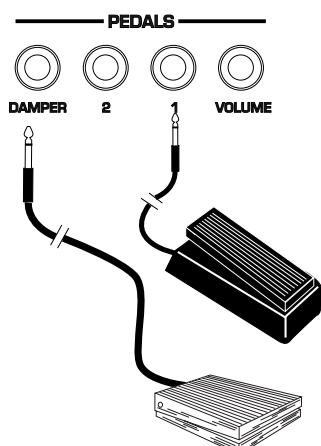

AIC / INE INDIT

**Pedale e/o Pedalino**: collegate i pedali alle presa 1 o 2 e/ o Damper, programmate le prese per agire da controllo switch o controllo continuo a seconda del pedale collegato, e programmate i pedali per le funzioni che gestiscono il Vocal Processor (Vocal Volume, Vocal On/Off).

# Attivare l'interfaccia Mic/Line ed il Vocal Processor

Dopo aver caricato il nuovo sistema operativo e aver collegato il microfono alla presa Mic/Line 1, la prima cosa da fare è abilitare l'interfaccia Mic/Line e attivare il Vocal **Processor** 

Premete il pulsante SYSTEM quindi aprite il menu MASTER premendo il pulsante F3.

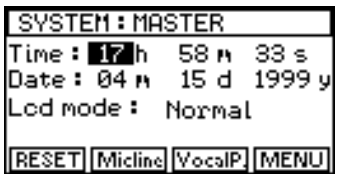

Entrate nella schermata MIC/LINE INPUTS premendo il pulsante Mic/Line, (F2).

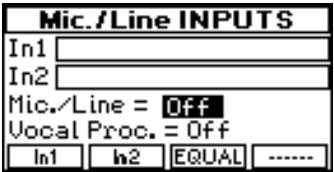

In questa schermata, potete abilitare l'interfaccia Mic/Line (Mic/Line = ON) e attivare il Vocal Processor (Vocal Proc.  $= ON$ :

Īπ

 $Mic/l$  ine = On  $Vocal$  Processor = On

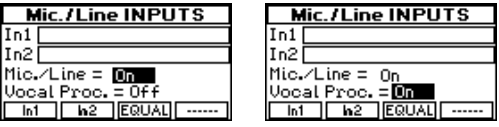

Quando è abilitata l'interfaccia Mic/Line (On), sarà possibile cantare (mic) o suonare uno strumento musicale (line) attraverso il preamplificatore dell'**Equinox**, processare i segnali con gli effetti interni dello strumento ed inviare i segnali processari alle uscite audio.

Quando è attivo il Vocal Processor (On), potete cantare insieme ad un "coro vocale" che verrà automaticamente generato, appunto, dal Vocal Processor.

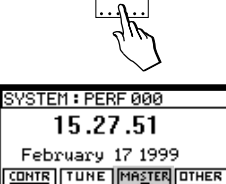

ॻऻऻऻ

 $F1$ 

**Reed** 

 $FA$ 

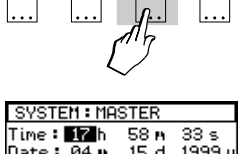

 $\mathsf{F3}$ 

 $F2$ 

Lod mode: Normal **RESET Micline VocalP MENU** 

### Regolare il Gain

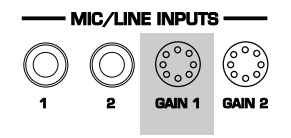

#### **INPUT 2**

Se inserite il microfono nella presa di ingresso In2, non sarà possibile usare le funzioni del Vocal Processor.

Il passo successivo è quello di regolare l'impedenza del segnale (Gain) in entrata del microfono (o strumento line). Con lo slider INPUT del pannello frontale posizionato circa a metà della sua corsa (che regola il volume del segnale in entrata), parlate nel microfono e regolate il Gain del segnale con la manopolina GAIN 1. Il livello dell'impedenza è indicato dall'indicatore a barre in alto nel display. Una impedenza troppo alta produce l'effetto "clipping", ovvero una distorsione del segnale. Una tale situazione verrebbe indicata come mostrato nel sequente display.

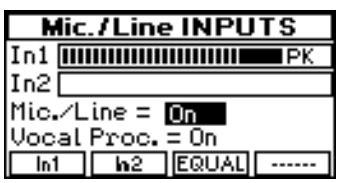

L'efftto Clipping può essere eliminato regolando il Gain per ottenere un segnale "pulito" senza distorsioni, anche se si grida a voce alta nel microfono. Il relativo display di un segnale ben regolato potrebbe mostrare il sequente:

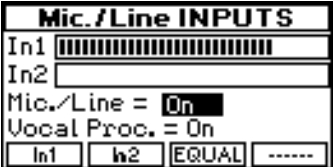

Una volta impostato il Gain correttamente, siete pronti per cantare o suonare attraverso l'**Equinox**, oppure utilizzare le prestazioni del Vocal Processor.

Se desiderate cantare o suonare attraverso lo strumento, sono disponibili diversi parametri di ottimizzazione del segnale Mic/Line durante il loro viaggio attraverso il processore degli effetti interno (funzioni In1 e In 2). Inoltre, si può applicare un'Equilizzatore a 4 bande al segnale del microfono (funzione EQUAL) per modificare il carattere tonale dell segnale. I parametri associati alle funzioni IN1, IN2 e EQUAL vengono spiegati più avanti nel manuale.

A questo punto, esaminiamo a fondo le prestazioni del Vocal Processor.

# Apprendimento del Vocal Processor

La prima cosa di cui dovete essere sicuri è cosa, esattamente, è in grado di fare il Vocal Processor. Semplicemente, il segnale del microfono (la vostra voce) viene armonizzata fino a 4 volte, a seconda del numero di note suonate sulla tastiera: una nota, una voce. Sono disponibili anche due modalità d'uso; Vocoder e Unison.

In modalità Vocoder, la tonalità (pitch) delle voci armonizzate dipendono dalle note suonate sulla tastiera. In modalità Unison, il segnale del microfono viene doppiato fino a 4 volte indipendentemente da ciò che si fa sulla tastiera.

Ciascuna voce dispone di un controllo di Volume e Pan indipendente, ed un'interruttore di accensione e spegnimento (On/Off). Sono anche disponibli dei parametri globali di Voice Edit per controllare l'LFO, il Pitch envelope ed il Transpose.

Il modo più facile di capire come usare il Vocal Processor è seguire un esempio. Sentirete la vostra voce armnizzata senz'alcun effetto sonoro aggiuntivo. In modo Performance, la traccia dalla quale il Vocal Processor utilizza i dati, chimata la traccia Vocoder, corrisponde alla traccia 1 della performance, ma è possibile assegnare la traccia Vocoder a qualsiasi traccia sia della Performance (syn 1-16), sia del sequencer (seq 1-16).

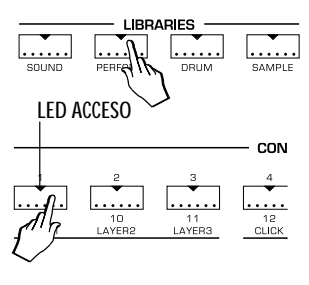

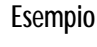

- 1. Assicuratevi di avere una Performance selezionata.
- 2. Disattivate tutte le parti della Performance, tranne la parte 1.

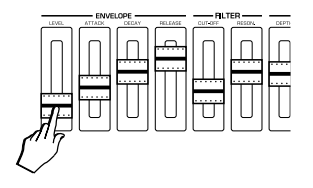

○○○○○○○○○○○○○○

3. Suonate sulla tastiera e abbassate il volume della parte 1 con il relativo slider fino a quando non sentite alcun suono.

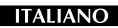

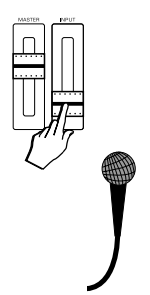

- 4. Parlate o cantate nel microfono ed abbassate il volume del segnale in ingresso con lo slider INPUT del pannello frontale, fino a quando non sentite più la vostra voce.
- 5. Ora suonate una nota o un accordo (fino a 4 note) e contemporaneamente cantate nel microfono.

Sentirete una armonia vocale che consiste di tante voci quanti i tasti premuti (fino a 4). Non è neanche necessario cantare; potete anche parlare - le tonalità delle voci armonizzate saranno esattamente quelle delle note suonate, pertanto, anche se cantare in maniera stonata, il risulato finale della vocalizzazione armonica sarà perfettamente intonato. Per sentire la vostra voce insieme alle voci armonizzate, regolate lo slider INPUT.

Esaminiamo ora i parametri a disposizione.

# Le impostazione del Vocal Processor

Potete modificare le impostazioni di default del Vocal Processor a seconda delle vostre esigenze e memorizzarle nelle Performance. Ogni Performance puo memorizzare una impostazione Vocal Processor diversa.

Impostazione delle Voci (Voices)

Dopo aver abilitato l'interfaccia Mic/Line ed il Vocal Processor (vedi pag. 4), premete ESCAPE per uscire dalla schermata Mic/Line e ritornare a quella di SYSTEM MASTER.

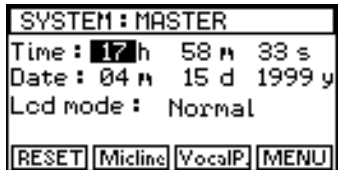

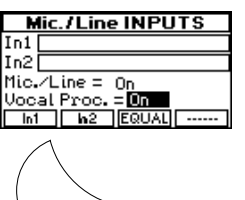

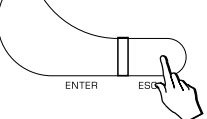

Selezionate la funzione Vocal P., (F3) per accedere alla schermata VOICE 1:

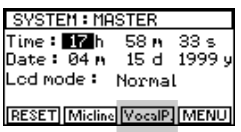

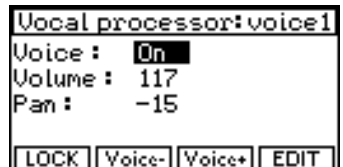

Qui troverete il parametro che vi permette di disattivare o attivare la voce, il parametro del Volume per regolare lo stesso ed il parametro Pan per modificare la posizione della voce nel panorama stereofonico.

Con il pulsante VOICE + , F3, potete selezionare le alte 3 voci una dopo l'altra e programmare i parametri corrispondenti indipendentemente.

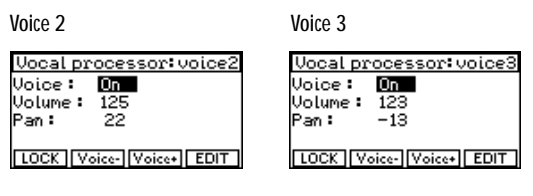

Voice 4

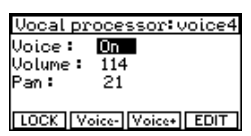

Le impostazioni di defaul di tutte le 4 voci sono su ON.

Il volume generale dell'Harmony (Master Volume)

Dopo la schermata Voice 4, premendo di nuovo il pulsante VOICE +, (F3) attica la schermata del Master Volume che gestisce il volume generale dell'armonizzazione.

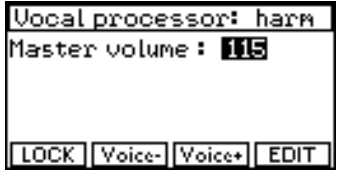

Usate il pulsante VOICE –, F2, per indietreggiare.

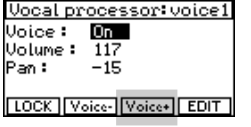

**Vocal processor: voice4** Uoice: <mark>On</mark><br>Volume: 114 Pan: 21 [LOCK] Voice- Voice+ EDIT]

**NOTA**: in qualsiasi momento, potrete desiderare di memorizzare le impostazioni nella Performance corrente. Usate la procedura Store spiegato nel vs. manuale d'uso in dotazione con lo strumento.

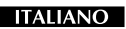

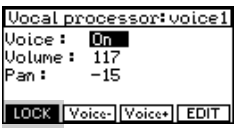

# Lock (F1)

La funzione LOCK segue lo stesso funzionamento gestito per le tracce, conservando la programmazione corrente anche cambiando Performance. Per bloccare la situazione corrente, premete il tasto funzione F1 per attivare il Lock.

Se preferite memorizzare diverse impostazioni del Vocal Processor nelle Performance, disattivate la funzione LOCK.

# La funzione EDIT, F4

Il pulsante EDIT accede alla schermata dove è possibile applicare l'LFO ed altre modifiche alle voci generate dal Vocal Processor. L'edit agisce in modo globale su tutte le quattro voci, non individualmente.

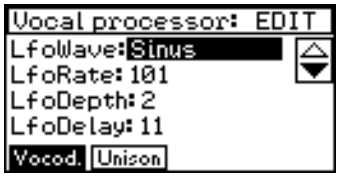

# Vocoder, (F1)

La modalità VOCODER prende riferimento dalle note suonate in real time da tastiera, o riprodotte dal sequencer, e il Vocal Processor risponde spostando l'intonazione della propria voce fino al raggiungimento delle stesse note suonate.

# Unison (F2)

In questa modalità il Vocal Processor lavora automaticamente duplicando fino 4 volte (4 voci) la voce all'ingresso, utile per ottenere effetti di doppiaggio, indipendentemente dalle note suonare sulla tastiera.

Ad ogni voce verrà assegnato un leggero Detune ('stonatura') per arricchire il contenuto armonico delle voci.

○○○○○○○○○○○○○○○○○○○○○○○○○○○○○○

Voice  $1 = +12$  cents Voice  $2 = +7$  cents Voice  $3 = -7$  cents Voice  $4 = -12$  cents

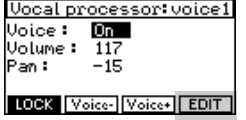

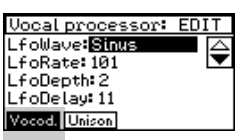

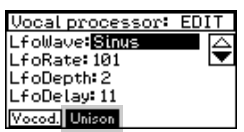

*Vocal Processor 9*

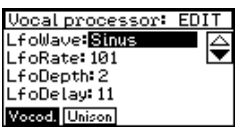

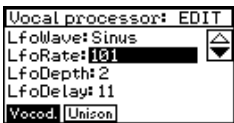

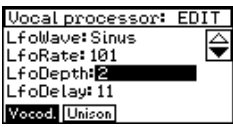

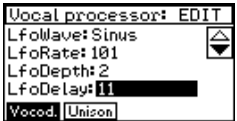

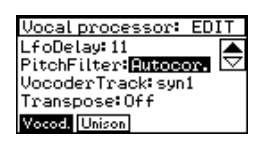

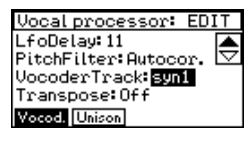

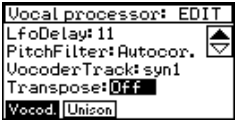

I parametri di E dit

#### LFO Wave

Seleziona la forma d'onda dell'oscillazione a bassa frequenza.

Valori assegnabili: Off, Sinus, Triangle, Saw, Square, Random, Sample/Hold.

#### LFO Rate

Determina la velocità dell'oscillazione dell'I FO. Valori assegnabili: 1 … 200.

# LFO Depth

Determina la profondità d'azione dell'LFO.

Valori assegnabili: 0 … 7.

# LFO Delay

Determina il ritardo prima dell'inserimento dell'LFO. L'ingresso dell'LFO è reso graduale.

Valori assegnabili: 0 … 64.

# Pitch Filter

Un rilevatore dell'intonazione delle voci. In modo FREE (libero), le imperfezioni dell'intonazione dovute alle piccole stonature vocali restano invariate. In modo AUTO CORRECTION, le imperfezioni vengono corrette automaticamente.

Valori assegnabili: Free, Auto Correction.

# Vocoder Track

Seleziona la traccia sul quale il Vocoder agisce.

Valori assegnabili: syn 1 - 16, seq 1 - 16.

# Transpose

Applica una trasposizione di un'ottava in alto alla traccia Vocoder.

Valori assegnabili: Off, Octave+.

Le impostazioni dell'Edit possono essere memorizzate nelle Performance, a meno che non sia attiva la funzione LOCK. Premete ESCAPE per ritornare alla schermata Voice.

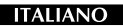

NOTA: L'EQ del microfono è disponibile solo sulla presa Mic/Line In1.

Qualora stiate cantando attraverso l'Equinox o usando Vocal Processor, potete ottimizzare il segnale del microfono applicando un Equalizzatore.

L'EquAlizzatore del microfono

Dalla schermata Voice sopra, premete ESCAPE per ritornare alla schermata SYSTEM MASTER.

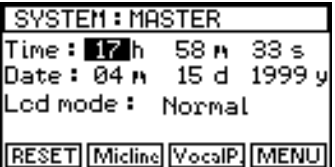

Premete il tasto funzione MIC/LINE, (F2) per accedere alla schermata MIC/LINE INPUTS

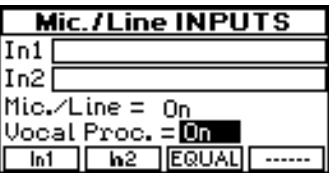

Premete il tasto funzione EQUAL, (F4), per accedere alla schermata dell'Equalizer.

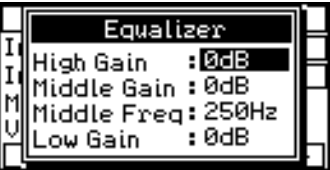

L'Equalizzatore è un dispositivo a 4 bande che vi permette una ulteriore ottimizzazione del segnale mediante la modifica dei relativi parametri.

• High gain, Middle Freq, Middle gain, Low gain

Le impostazioni dell'Equalizzatore del microfono restano memorizzate anche dopo lo spegnimento dello strumento.

Premete ESCAPE per uscire dalla schermata EQUALIZER e ritornare a quella di MIC/LINE INPUTS.

○○○○○○○○○○○○○○○○○○○○○○○○○○○○○○

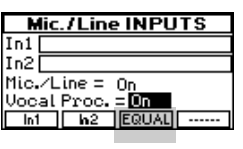

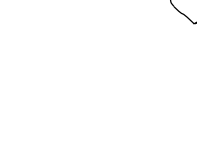

SYSTEM: MASTER Time:<mark>174</mark>h 58, 33s<br>Date:04, 15d 1999. .cd mode: Normal **RESET Midline VocalP MENUT** 

*Vocal Processor 11*

# Cantando o suonando attraverso gli ingressi Mic/Line

Se desiderate cantare o suonare attraverso l'Equinox ai fini di sfruttare le prestazioni offerte dal processore di effetti digitali interni dello strumento, avete a disposizione alcuni parametri per entrambi gli ingressi In1 e In2.

Dalla schermata MIC/LINE INPUTS, premete il tasto funzione IN1, (F1) o IN2, (F2) a seconda dell'ingresso che state usando.

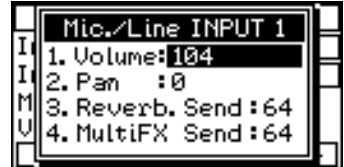

Questa schermata dispone di diversi parametri che agisono sul segnale durante il suo tragitto verso le uscite audio.

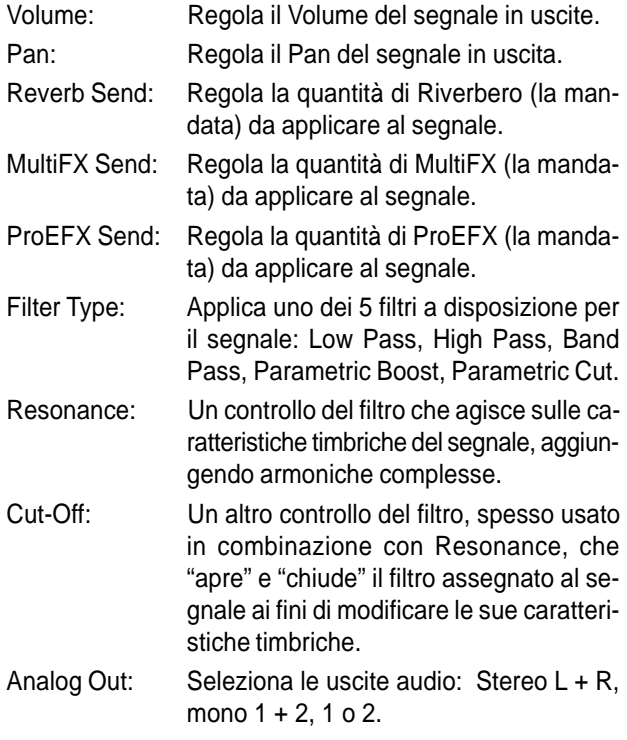

**Note**: Le impostazioni dei parametri Input restano memorizzate anche dopo lo spegnimento dello strumento.

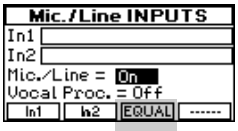

Nota: Se non state utilizzando il Vocal Processor, disattivate la funzione (Vocal  $P = OFF$ ).

**i tipi degli Effetti**: I tipi di effetti che agiscono sul segnale (Reverb, MultiFX, ProEFX) dipenderà dalla Performance corrente.

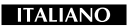

Funzioni V.P. assignabili ai Pedali

Sotto la funzione SYSTEM CONTROLS, due importanti funzioni di controllo del Vocal Processor possono essere assegnate ai pedali di controllo:

- Vocal On/Off (controllo ad interruttore o "switch")
- Vocal Volume (controllo continuo o "continuous")

Le assegnazioni dei pedali possono essere memorizzate nelle Performance.

# Special Midi Controller associati al Vocal Processor

Ai fini di gestire il Vocal Processor via MIDI, sono stati implementati i seguenti nuovi MIDI Controllers (Common channel):

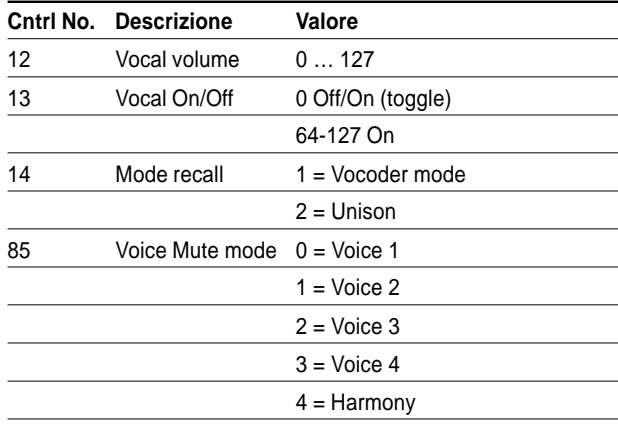

# Caricamento MIDI File contenente traccia Vocoder

Quando viene caricato un MIDI File che contiene la traccia Vocoder, quest'ultima si pone automaticamente sulla traccia 5.

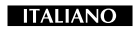

# **Stock Code 271230**

Specifications are subject to change without prior notice. Specifiche soggette a cambiamento senza preavviso. Änderungen -auch ohne Vorankündigung- sind vorbehalten. Wijzigingen onder voorbehoud.

# **PRINTED IN ITALY**

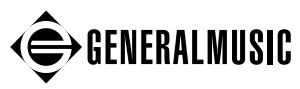

Sales Division: I -47048 S.Giovanni in Marignano (RN) - Italy – Via delle Rose, 12 Tel. +39 541 959511 – fax +39 541 957404 – tlx 550555 GMUSIC I Internet: **http://www.generalmusic.com**